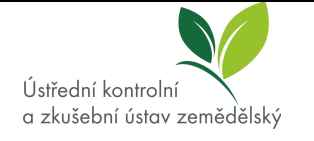

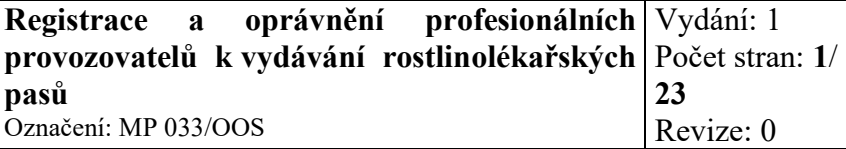

# **METODICKÝ POKYN**

### **k registraci a oprávnění profesionálních provozovatelů k vydávání rostlinolékařských pasů**

#### **Nabývá účinnosti dne**

24. 11. 2022

#### **Upozornění**

Tento dokument včetně příloh je výhradně duševním vlastnictvím ÚKZÚZ.

Jakékoliv další využití (kopírování, opisování, předávání či prodej) lze provádět pouze se souhlasem ředitele ústavu.

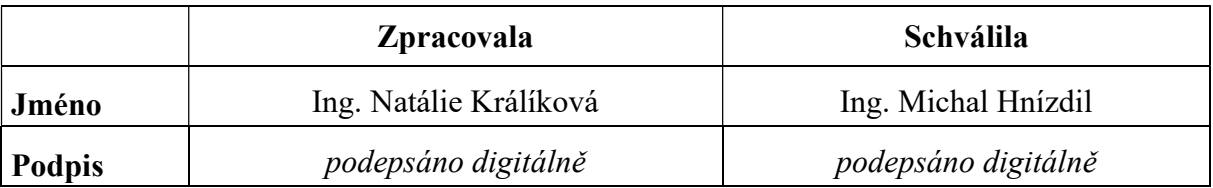

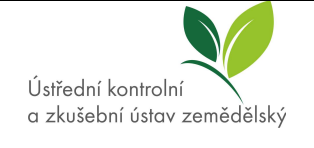

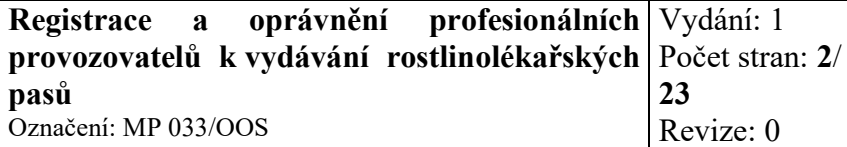

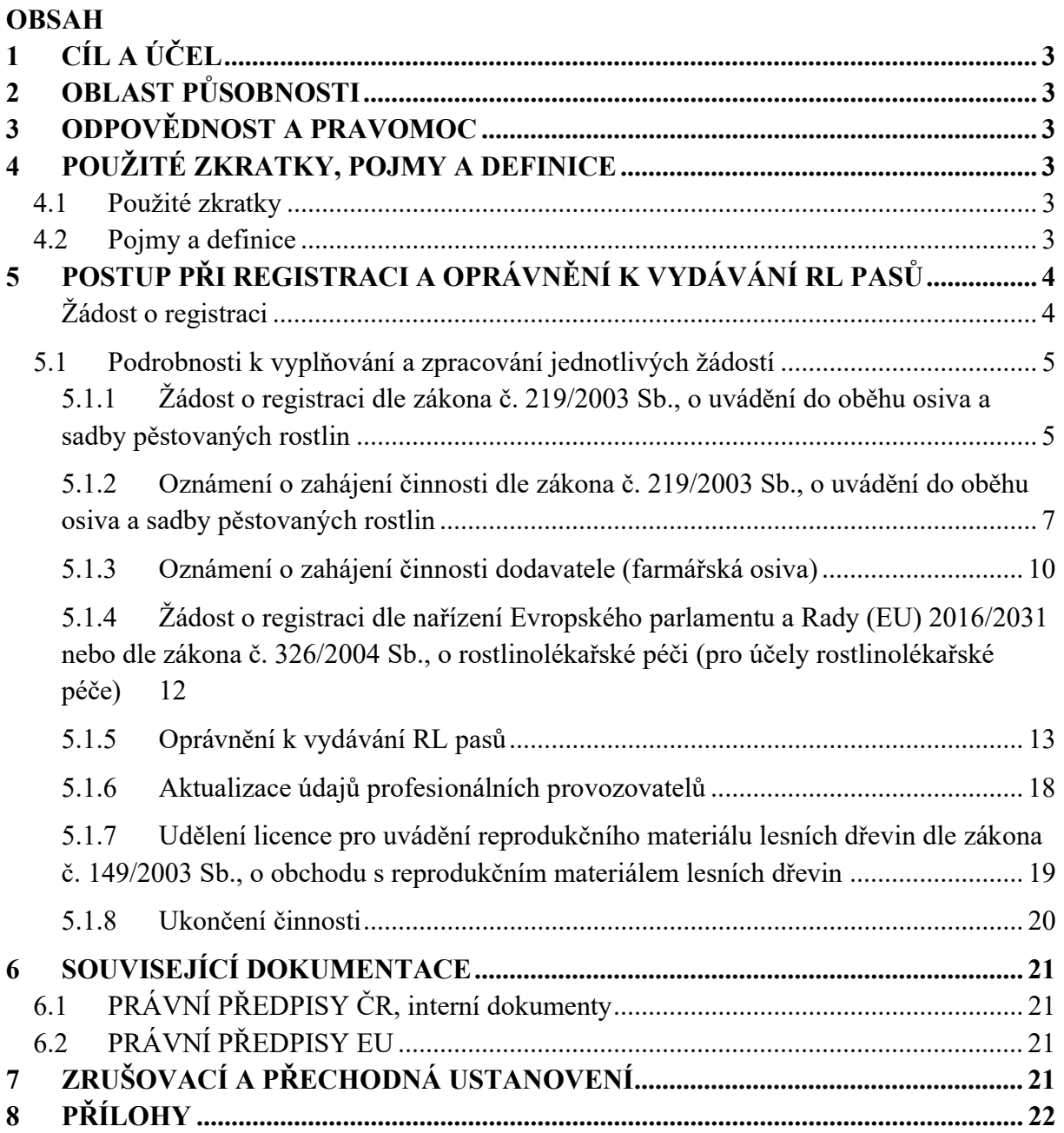

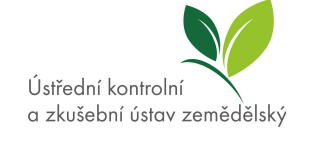

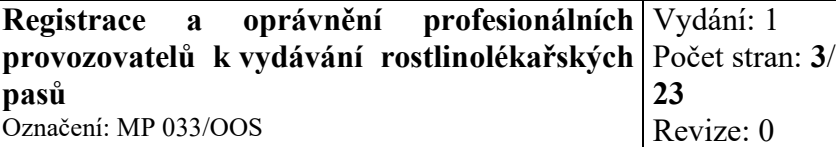

# **1 Cíl a účel**

Metodický pokyn (dále jen "MP") stanovuje postupy při vyřizování žádostí o registraci a oznámení o zahájení činnosti dle jednotlivých zákonů a žádostí o udělení oprávnění k vydávání rostlinolékařských (RL) pasů profesionálního nebo oprávněného provozovatele.

# **2 Oblast působnosti**

Tento MP je určen pracovníkům OOS a SOSZR.

# **3 Odpovědnost a pravomoc**

Za věcný obsah, zpracování a aktualizaci je zodpovědný zpracovatel. Za kontrolu dodržování povinností stanovených v dokumentaci zodpovídají ředitel Odboru osiv a sadby, a dále vedoucí Oddělení mezinárodní certifikace a legislativy.

### **4 Použité zkratky, pojmy a definice**

Zkratky útvarů jsou použity v souladu s Organizačním řádem platným v době schválení MP.

### **4.1 POUŽITÉ ZKRATKY**

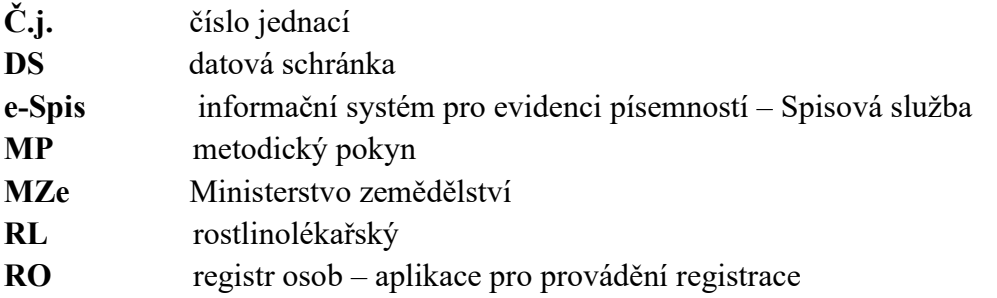

### **4.2 POJMY A DEFINICE**

- **Registr osob** přehled subjektů a registrací aplikace portálu eAGRI, která je rozdělena na editační část (slouží pro zadávání registrací a vydávání rozhodnutí) a část pro veřejnost, kde je možné platné registrace prohlížet. Editační část je dostupná pouze uživatelům přihlášeným do interního portálu eAGRI. Tito přihlášení uživatelé mají přidělena čtecí či editační práva.
- **LDAP** aplikace MZe pro vytváření uživatelských účtů
- **E-learning** on-line vzdělávací systém

**Distanční test -** on-line test pro prokázání znalostí

**Profesionální provozovatel** – jakákoli osoba, na niž se vztahuje veřejné nebo soukromé právo a která se profesionálně zabývá jednou nebo několika z činností jako je výsadba, šlechtění, produkce (včetně pěstování, množení a udržování), dovoz na území EU (včetně přemísťování na tomto a z tohoto území), dodávání na trh, skladování, sběr (odesílání a zpracovávání) rostlin, rostlinných produktů a jiných předmětů a je za tyto činnosti právně odpovědná.

**Dodavatel** - právnická nebo fyzická osoba, která uvádí do oběhu, rozmnožuje nebo vyrábí, popřípadě dováží ze třetích zemí rozmnožovací materiál za účelem jeho uvedení do oběhu.

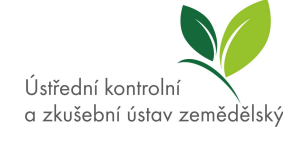

# **5 Postup při registraci a oprávnění k vydávání RL pasů**

#### **Žádost o registraci**

Společný formulář:

*JEDNOTNÁ REGISTRACE A EVIDENCE OSOB, které vyrábějí a uvádějí do oběhu rostliny, rostlinné produkty a jiné předměty, (*http://eagri.cz/public/web/ukzuz/portal/osivo-asadba/formulare/registrace-dodavatelu/)

- 1. Žadatel vyplní žádost o registraci, která obsahuje všechny potřebné údaje.
- 2. Uhradí správní poplatek ve výši 100,- Kč formou kolku vylepeného na první straně přílohy, či tuto částku uhradí na výzvu převodem na účet ÚKZÚZ vedený ČNB v Brně číslo účtu 19-87425641, směrový kód 0710, konstantní symbol 1148. V případě žádosti o licenci pro uvádění reprodukčního materiálu lesních dřevin je možno uhradit správní poplatek 1000,- Kč výhradně kolkovou známkou nalepenou na příslušném místě přílohy č. 2.
- 3. Vyplněnou žádost je možné podat:
	- a. osobně nebo poštou na adrese: **Ústřední kontrolní a zkušební ústav zemědělský**  Odbor osiv a sadby – registrace osob Za Opravnou 4 150 06 Praha 5
	- b. prostřednictvím datové schránky Ústavu: **ugbaiq7**
	- c. emailem na podatelna@ukzuz.cz v tomto případě musí být dokument opatřen elektronickým podpisem.
- 4. Žádost je po doručení na ÚKZÚZ zaevidována v e-Spis, tím je jí přiděleno č.j. Kromě č.j. se žádosti přidělí také interní č.j. OOS (z knihy sloužící pro účel evidence nových subjektů), veškeré přijaté žádosti jsou zapsány do knihy pošty. Pokud žádost není vyplněna na předepsaném formuláři, ale obsahuje veškeré náležitosti a údaje, jejichž sdělení je nezbytné pro provedení registrace, ÚKZÚZ ji zaeviduje a žádost vyřídí.
- 5. Pokud žádost neobsahuje všechny nezbytné informace, pracovník OdMCL vyzve žadatele k doplnění (nejdříve e-mailem nebo telefonicky). Pokud žadatel nereaguje, zašle mu na dodejku úřední výzvu k doplnění údajů.

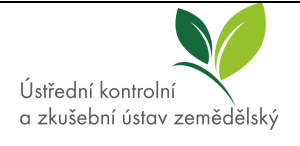

### **5.1 PODROBNOSTI K VYPLŇOVÁNÍ A ZPRACOVÁNÍ JEDNOTLIVÝCH ŽÁDOSTÍ**

#### **5.1.1 Žádost o registraci dle zákona č. 219/2003 Sb., o uvádění do oběhu osiva a sadby pěstovaných rostlin**

#### *5.1.1.1* Postup žadatele o registraci

Dodavatel, který uvádí do oběhu, dováží ze třetích zemí nebo vyrábí rozmnožovací materiál révy, chmele, ovocných rodů a druhů, popřípadě okrasných druhů pro jiného než konečného spotřebitele, musí být pro tuto činnost registrován nebo evidován u Ústavu. Povinnost registrace se vztahuje rovněž na dodavatele, který vyrábí nebo dováží sazenice zeleniny.

Žadatel o registraci:

- � vyplní formulář včetně přílohy č. 1 k žádosti o registraci,
- � doloží vzdělání v zemědělském oboru (úředně ověřenou kopii),
- � přiloží prohlášení o zástupci (pouze v případě že má zastupující osobu). Forma prohlášení není stanovena,
- � uhradí 100,- Kč správní poplatek (převodem na účet či kolkovou známkou).

Všechny dokumenty po jejich zkompletování odešle předepsaným způsobem (poštou na adresu jednotného podacího místa nebo prostřednictvím datové schránky) na ÚKZÚZ.

*5.1.1.2* Postup pracovníka při vyřizování žádosti o registraci podle zákona o oběhu osiva a sadby:

- � Pracovník OOS provede kontrolu uhrazení správního poplatku. Pokud není uhrazen správní poplatek ve výši 100,-Kč vylepením kolkové známky, je žadateli zaslána Výzva k zaplacení správního poplatku. V e-Spis se u žádosti provede přetřídění v poli "Úpravy – přetřídění změna VS a typu 85.1.1.1" (Registrace a evidence osob a činností), dále je třeba vyplnit značku ve formátu XXXXX (číslo útvaru) / Příjmení pracovníka. Poté je  $z$  e-Spis žádost předána externí aplikaci MZe – Registr osob, a to pomocí funkce "Oběh – předat externí aplikaci".
- � Žádost zpracovává v aplikaci Registrace osob. Po přihlášení pracovníka OdMCL do této aplikace se založí nová žádost.

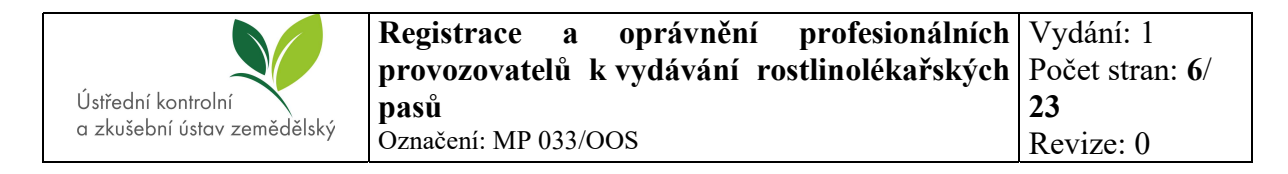

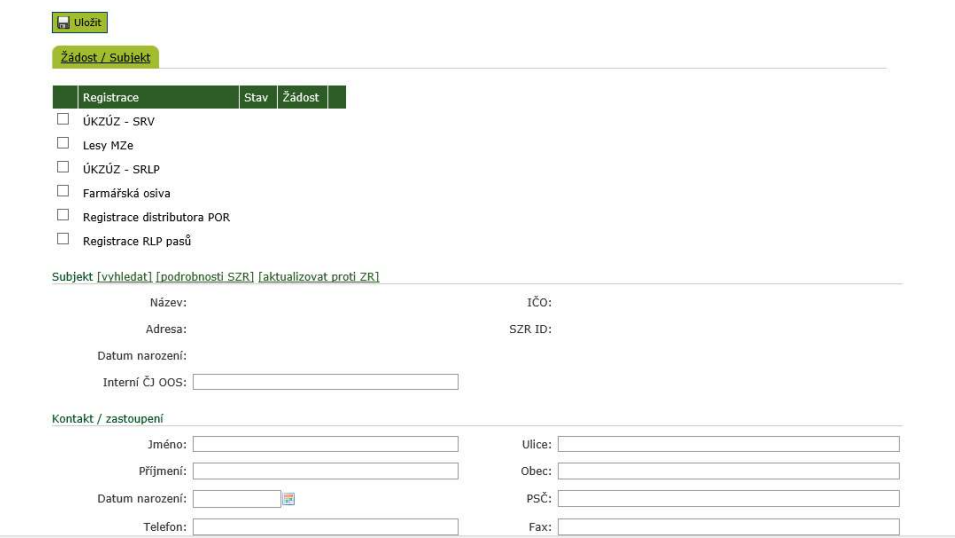

 $\bullet$  Označí se typ registrace – ÚKZÚZ-SRV a vybere se žádost ze seznamu nepřiřazených žádostí. Následně se vyplní interní č.j. OOS, případně se subjekt (žadatel) vyhledá pomocí IČ, pokud jej registr nenačte automaticky na základě žádosti. Vše je uloženo tlačítkem vlevo nahoře.

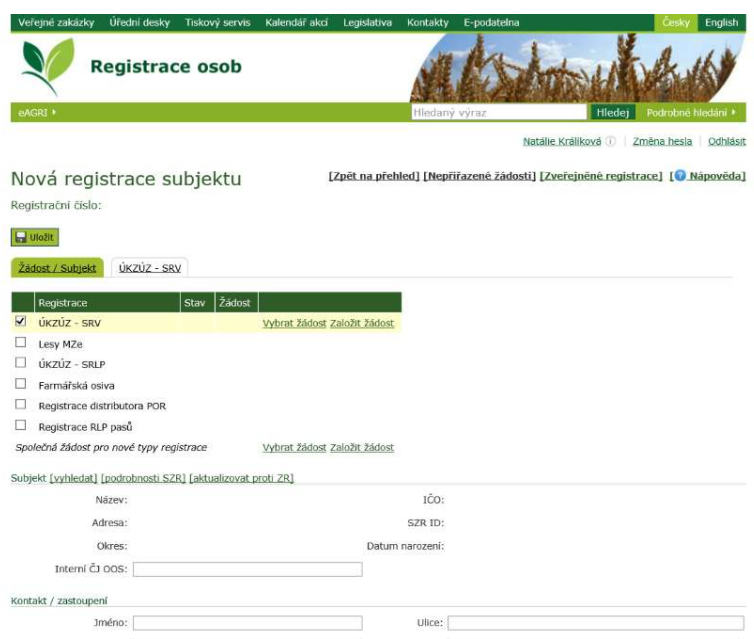

• Na záložce ÚKZÚZ – SRV se vyplní rozsah činnosti dle žádosti žadatele (dovoz, výroba, uvádění do oběhu a skupiny komodit dle druhového seznamu). Ve spodní části se zapíše datum uhrazení správního poplatku (v případě, že je na žádosti kolek je datem uhrazení datum doručení žádosti na ÚKZÚZ), odborná způsobilost a případně prohlášení o zástupci (pokud nějaký je). Zástupce právnická osoba stanovuje vždy – musí to být osoba, jejíž doklad o vzdělání je přiložen). Tato osoba je vyplněna jako kontakt/zastoupení na kartě Žádost/subjekt. Pokud žadatel nemá zemědělské vzdělání

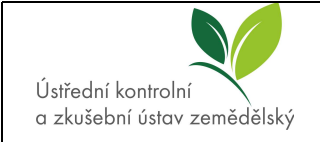

ani zastupující osobu se zemědělským vzdělání, je možné proškolit žadatele prostřednictvím e-learningu.

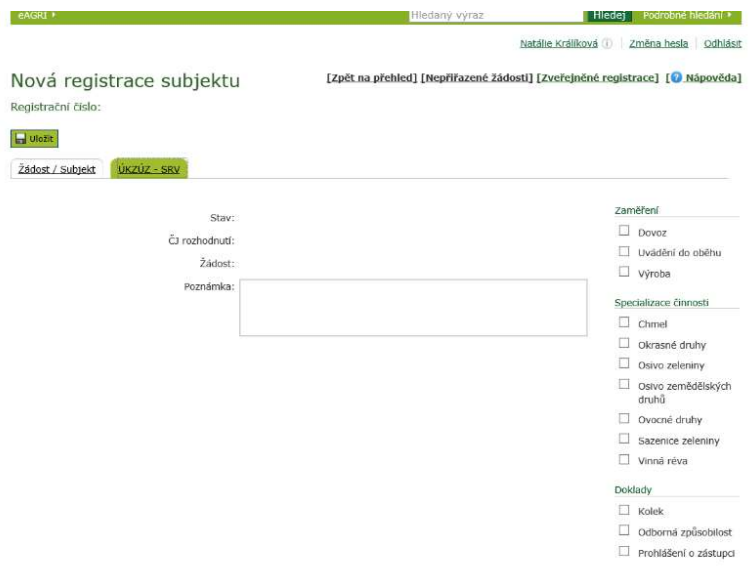

- � Veškeré údaje se uloží tlačítkem vlevo nahoře.
- Při vydání rozhodnutí se přes pole "Vydat rozhodnutí" uživateli zobrazí náhled konečného rozhodnutí, který zkontroluje a v případě, že neshledá nesrovnalosti, potvrdí v poli "Vydat".
- � Dokument se automaticky vloží do e-Spis. V případě, že má žadatel datovou schránku, je doklad odeslán k podpisu ředitelce OOS. Podepsaný dokument je odeslán žadateli pomocí datové schránky. Pokud žadatel nemá datovou schránku, je mu dokument odeslán doporučeně formou dodejky do vlastních rukou adresáta. V tomto případě je doklad podepisován vlastnoručním podpisem ředitelky OOS, na doklad je připojeno červené kulaté razítko se státním znakem. Kopie všech dokladů jsou společně se žádostmi zakládány do šanonů dle interního č.j., které bylo přiřazeno žadateli.

#### **5.1.2 Oznámení o zahájení činnosti dle zákona č. 219/2003 Sb., o uvádění do oběhu osiva a sadby pěstovaných rostlin**

#### *5.1.2.1* Postup žadatele – Oznámení o zahájení činnosti

Oznámení o zahájení činnosti se vztahuje na dodavatele, kteří vyrábí, dováží nebo uvádí do oběhu osivo zeleniny a/nebo osivo zemědělských druhů.

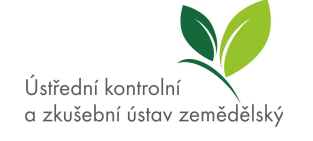

#### Žadatel:

- vyplní formulář "Oznámení o zahájení činnosti dodavatele",
- � zašle ÚKZÚZ poštou na adresu jednotného podacího místa nebo prostřednictvím datové schránky nebo e-mailem opatřeným kvalifikovaným el. podpisem.

*5.1.2.2* Postup pracovníka při vyřizování podání oznámení o zahájení činnosti dodavatele:

- � V e-Spis u žádosti nastaví úpravy přetřídění změna VS a typu 85.1.1.1 (Registrace a evidence osob a činností),
- � vyplní značku ve formátu XXXXX(číslo útvaru)/Příjmení pracovníka,
- � předá žádost externí aplikaci MZe Registr osob, a to pomocí funkce oběh předat externí aplikaci,
- � v aplikaci Registrace osob přehled subjektů a registrace založí novou žádost.

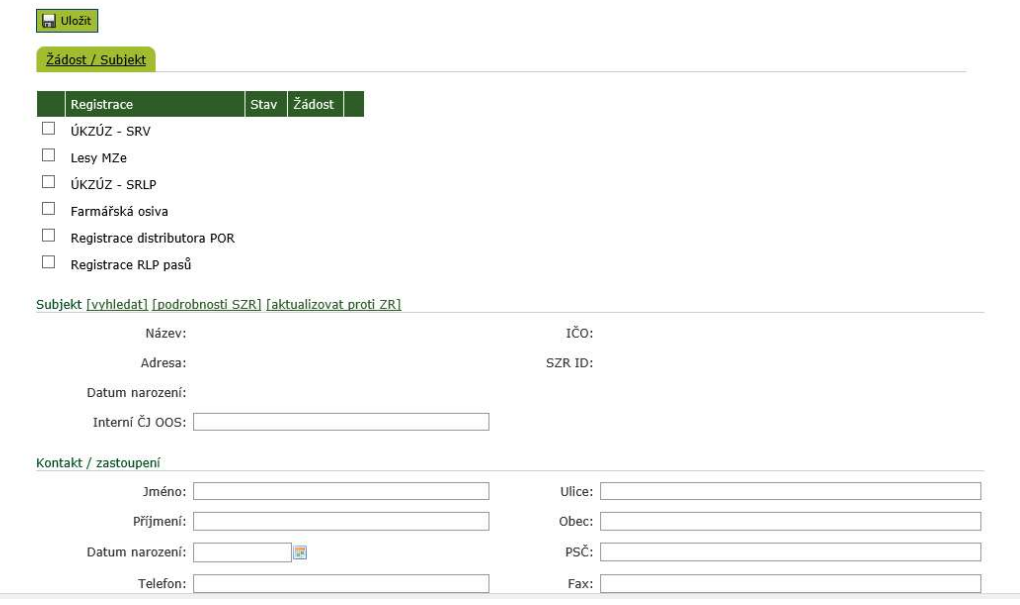

� Označí se záložka ÚKZÚZ-SRV a vybere se žádost ze seznamu nepřiřazených žádostí. Následně se vyplní interní č.j. OOS, případně se subjekt (žadatel) vyhledá pomocí IČ, pokud jej registr nenačte automaticky na základě žádosti. Vše se uloží tlačítkem vlevo nahoře.

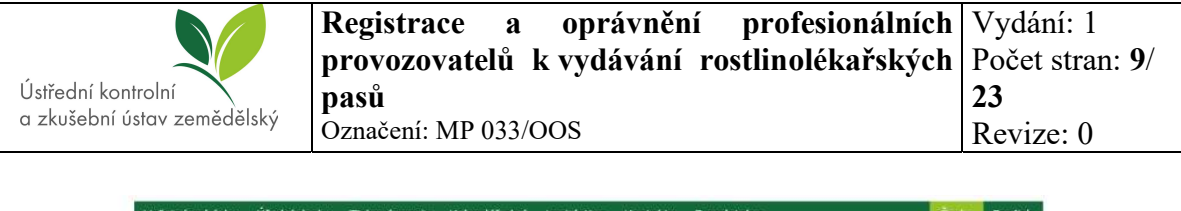

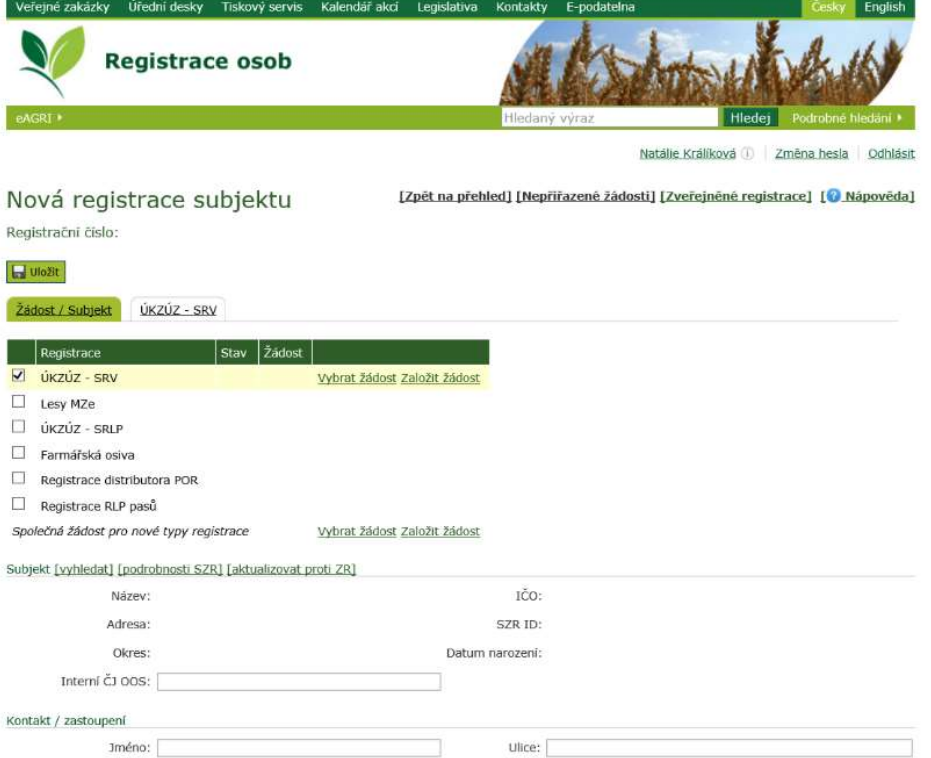

• Na záložce ÚKZÚZ – SRV se zaškrtává buď rozsah uvedený v předmětu činnosti či možné varianty – tedy dovoz, uvádění do oběhu a výroba + osivo zemědělských druhů a osivo zeleniny ve specializaci. Ve spodní sekci "doklady" již není třeba nic zatrhávat.

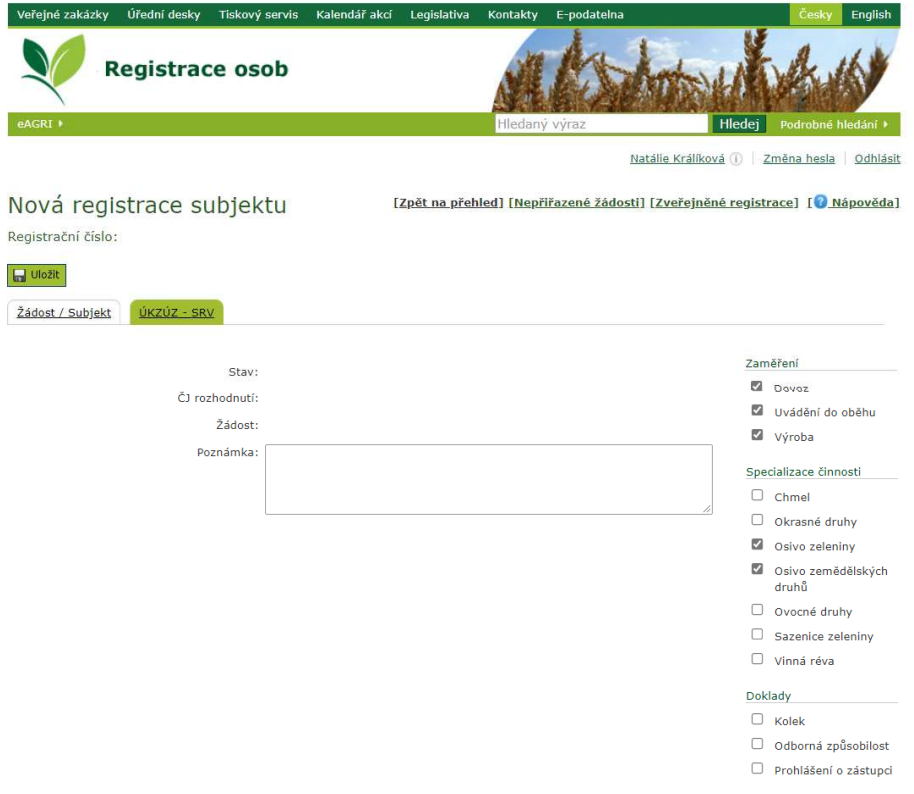

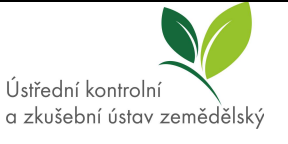

• V poli "Rozhodnutí o registraci" je třeba zkontrolovat náhled vydávaného dokladu a potvrdit vydání rozhodnutí tlačítkem "Vydat". Při oznámení o zahájení činnosti je vygenerováno oznámení, v němž ÚKZÚZ žadateli oznamuje jeho evidenční číslo. Oznámení o zahájení činnosti lze vyřídit pouze kladně. Žádost není zpoplatněna správním poplatkem. V případě, že má žadatel datovou schránku, je doklad odeslán k podpisu ředitelce OOS. Podepsaný dokument je odeslán žadateli pomocí datové schránky. Pokud žadatel nemá datovou schránku, je mu dokument odeslán doporučeně formou dodejky do vlastních rukou adresáta. V tomto případě je doklad podepisován vlastnoručním podpisem ředitelky OOS, na doklad je připojeno černé hranaté razítko ÚKZÚZ. Kopie všech dokladů jsou společně se žádostmi zakládány do šanonů dle interního č.j., které bylo přiřazeno žadateli.

#### **5.1.3 Oznámení o zahájení činnosti dodavatele (farmářská osiva)**

*5.1.3.1* Postup žadatele – Oznámení o zahájení činnosti dodavatele (farmářská osiva)

Žadatel:

- vyplní formulář "Oznámení o zahájení činnosti dodavatele (farmářská osiva)",
- � Zašle ÚKZÚZ poštou na adresu jednotného podacího místa nebo prostřednictvím datové schránky nebo e-mailem opatřeným kvalifikovaným el. podpisem.

*5.1.3.2* Postup pracovníka při vyřizování podání oznámení o zahájení činnosti dodavatele (farmářská osiva):

- � V e-Spis u žádosti nastaví úpravy přetřídění změna VS a typu 85.1.1.1 (Registrace a evidence osob a činností),
- � vyplní značku ve formátu XXXXX(číslo útvaru)/Příjmení pracovníka,
- � předá žádost externí aplikaci MZe Registr osob, a to pomocí funkce oběh předat externí aplikaci,
- � v aplikaci Registrace osob přehled subjektů a registrace založí novou žádost.

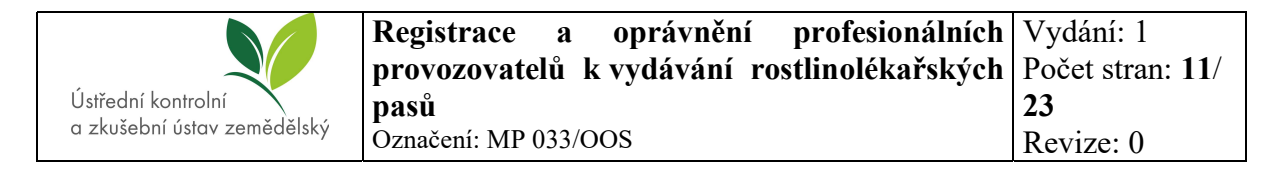

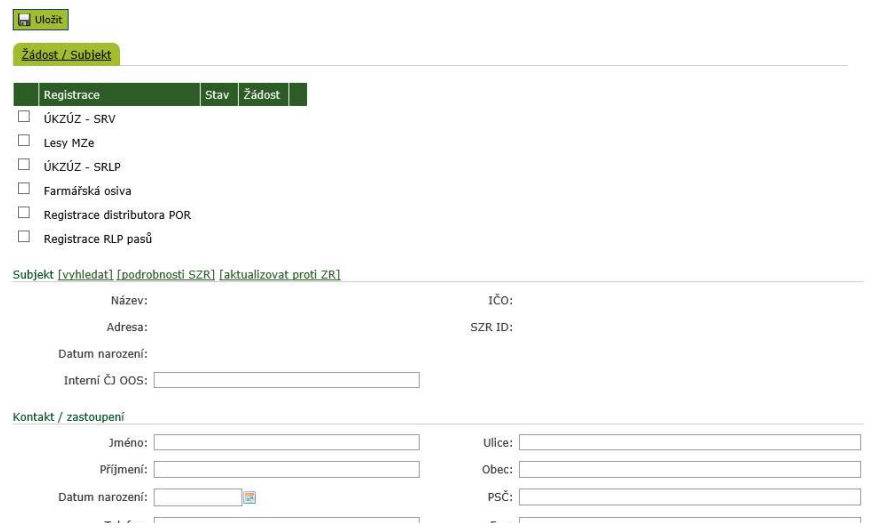

• Na záložce "Farmářská osiva" se vybere žádost ze seznamu nepřiřazených žádostí. Následně se vyplní interní č.j. OOS, případně se subjekt (žadatel) vyhledá pomocí IČ pokud jej registr nenačte automaticky na základě žádosti. Vše se uloží tlačítkem vlevo nahoře.

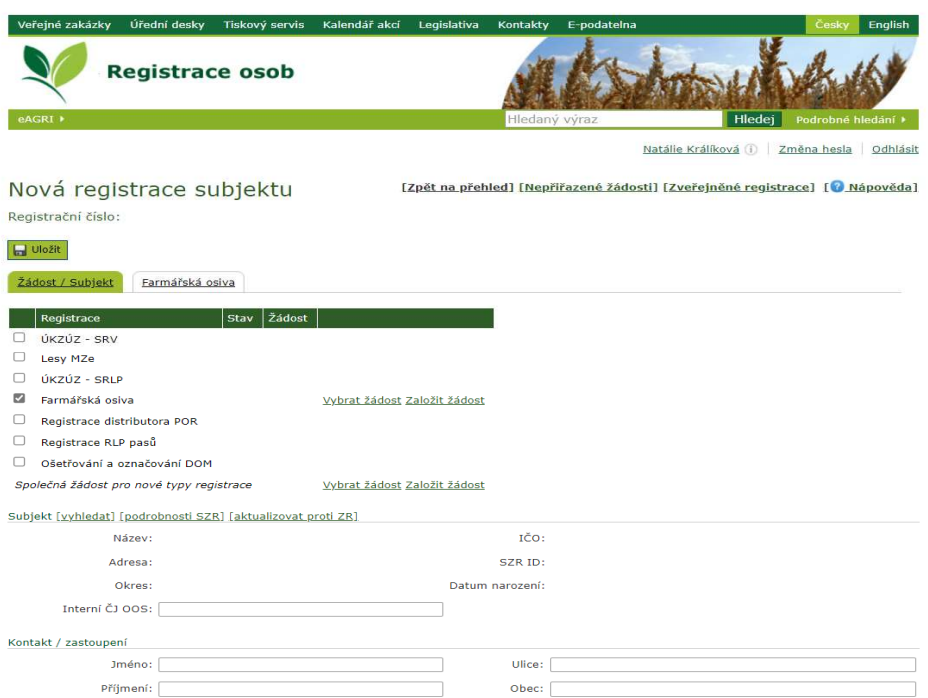

- Na záložce "Farmářská osiva", se přes tlačítko Rozhodnutí o registraci zkontroluje náhled a následně se vydá doklad o zahájení činnosti.
- � Při oznámení o zahájení činnosti je vygenerováno oznámení, v němž ÚKZÚZ žadateli oznamuje jeho evidenční číslo. Oznámení o zahájení činnosti lze vyřídit pouze kladně. Žádost není zpoplatněna správním poplatkem. V případě, že má žadatel datovou schránku, je doklad odeslán k podpisu ředitelce OOS. Podepsaný dokument je odeslán

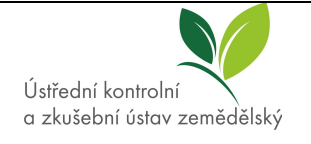

žadateli pomocí datové schránky. Pokud žadatel nemá datovou schránku, je mu dokument odeslán doporučeně formou dodejky do vlastních rukou adresáta. V tomto případě je doklad podepisován vlastnoručním podpisem ředitelky OOS, na doklad je připojeno černé hranaté razítko ÚKZÚZ. Kopie všech dokladů jsou společně se žádostmi zakládány do šanonů dle interního č.j., které bylo přiřazeno žadateli.

#### **5.1.4 Žádost o registraci dle nařízení Evropského parlamentu a Rady (EU) 2016/2031 nebo dle zákona č. 326/2004 Sb., o rostlinolékařské péči (pro účely rostlinolékařské péče)**

*5.1.4.1* Postup žadatele – registrace pro účely rostlinolékařské péče Žadatel:

- � vyplní formulář včetně přílohy č. 3 k žádosti o registraci,
- � uhradí 100,- Kč správní poplatek (převodem na účet či kolkovou známkou).
- � Zašle ÚKZÚZ poštou na adresu jednotného podacího místa nebo prostřednictvím datové schránky nebo e-mailem opatřeným kvalifikovaným el. podpisem.

#### *5.1.4.2* Postup pracovníka při vyřizování žádosti o registraci pro rostlinolékařské účely:

- � V e-Spis u žádosti nastaví úpravy přetřídění změna VS a typu 85.1.1.1 (Registrace a evidence osob a činností),
- � vyplní značku ve formátu XXXXX(číslo útvaru)/Příjmení pracovníka,
- � předá žádost externí aplikaci MZe Registr osob, a to pomocí funkce oběh předat externí aplikaci,
- � v aplikaci Registrace osob přehled subjektů a registrace založí novou žádost.

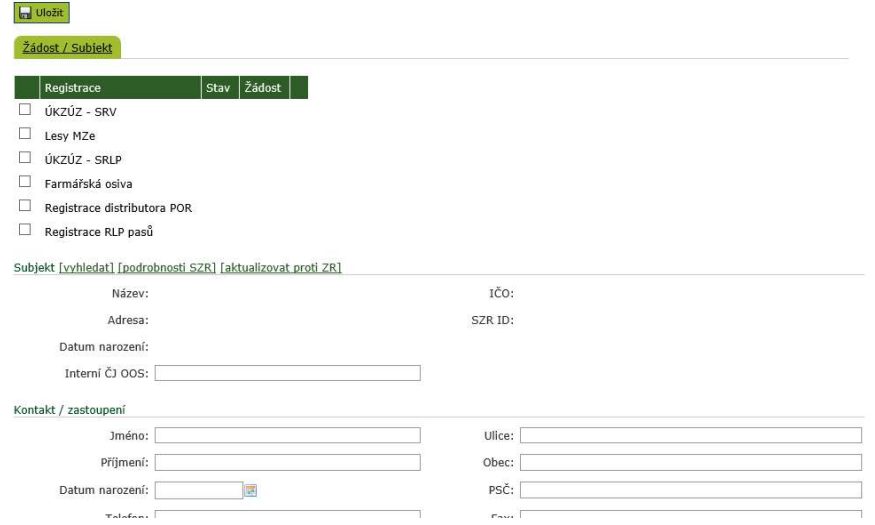

• Na záložce "ÚKZÚZ – SRLP" se vybere žádost ze seznamu nepřiřazených žádostí. Následně se vyplní interní č.j. OOS, případně se subjekt (žadatel) vyhledá pomocí IČ

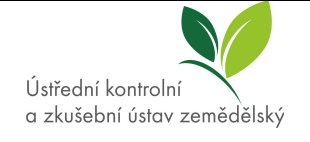

pokud jej registr nenačte automaticky na základě žádosti. Vše se uloží tlačítkem vlevo nahoře.

- � Pod záložkou ÚKZÚZ-SRLP se vyznačí požadovaný typ činnosti pro registraci osob (vývoz z EU, dovoz do EU, uvádění do oběhu, ošetřování a výroba dřevěných obalových materiálů). Poté je v aplikaci registr osob připraven dokument – Doklad o zápisu do registru, který je případně, pokud náhled nevyhovuje finální podobě dokladu, upraven ve Wordu pomocí tlačítka "Editovat ve Wordu".
- � Tento dokument je uložen, následně pracovník klikne na tlačítko Vydat doklad, zkontroluje náhled a potvrdí Vydat. Na dokumentu je uvedené i přidělené registrační číslo ve tvaru CZ-0000.
- � Tento doklad je vydáván na základě žádosti profesionálního provozovatele o registraci, která obsahovala všechny potřebné prvky podle čl. 66 odst. 2 nařízení (EU) 2016/2031. Doklad je automaticky odeslán do e-Spis na stůl pracovníka, který žádost do RO odeslal. V případě, že má žadatel datovou schránku, je doklad odeslán k podpisu jedné z oprávněných osob (vedoucí oddělení mezinárodní certifikace a legislativy nebo ředitelce OOS). Podepsaný dokument je odeslán žadateli pomocí datové schránky. Pokud žadatel nemá datovou schránku, je mu dokument odeslán doporučeně formou dodejky do vlastních rukou adresáta. V tomto případě je doklad podepisován vlastnoručním podpisem jedné z oprávněných osob (vedoucí oddělení mezinárodní certifikace a legislativy nebo ředitelky OOS), na doklad je připojeno červené kulaté razítko se státním znakem.
- � Kopie všech dokladů jsou společně se žádostmi zakládány do šanonů dle interního č.j., které bylo přiřazeno žadateli.

### **5.1.5 Oprávnění k vydávání RL pasů**

O oprávnění k vydávání RL pasů může profesionální provozovatel požádat v rámci procesu registrace do úředního registru podle čl. 65 odst. 1 písm. b) nařízení (EU) 2016/2031 nebo později jako samostatný úkon.

Pokud profesionální provozovatel žádá i o oprávnění k vydávání RL pasů, musí splňovat několik podmínek:

- � Musí mít dle čl. 89 odst. 1 písm. b) nařízení (EU) 2016/2031 zavedeny systémy a postupy, které mu umožní splnit povinnosti týkající se vysledovatelnosti rostlin, článků 69 a 70 nařízení (EU) 2016/2031. Tuto povinnost ověřuje OTI v rámci místně příslušného OdTI formou provedení místního ohledání v provozovnách žadatele.
- � Je povinen absolvovat distanční e-learningový test k ověření znalostí. Tento test absolvuje žadatel sám, nebo prostřednictvím pověřené osoby, která je včetně stanovených údajů (jméno a příjmení, adresa, datum narození, telefonní kontakt, emailová adresa) uvedena v žádosti. Těchto osob může být i více.

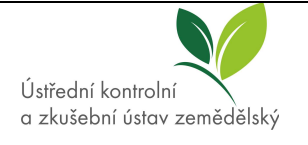

#### *5.1.5.1* Postup žadatele – oprávnění k vydávání RL pasů Žadatel:

- � vyplní formulář včetně přílohy č. 3,
- � uhradí 100,- Kč správní poplatek (převodem na účet či kolkovou známkou),
- � zašle ÚKZÚZ poštou na adresu jednotného podacího místa nebo prostřednictvím datové schránky nebo e-mailem opatřeným kvalifikovaným el. podpisem.

V průběhu řízení:

- � provede inspektor OTI ohledání na místě,
- � žadatel je vyzván ke složení distančního on-line test pro prokázání znalostí.

*5.1.5.2* Postup pracovníka při vyřizování žádosti o oprávnění k vydávání RL pasů:

- � v e-Spis u žádosti nastaví úpravy přetřídění změna VS a typu 85.1.1.1 (Registrace a evidence osob a činností),
- � vyplní značku ve formátu XXXXX(číslo útvaru)/Příjmení pracovníka.
- � předá žádost externí aplikaci MZe Registr osob, a to pomocí funkce oběh předat externí aplikaci,
- � v aplikaci Registrace osob přehled subjektů a registrace založí novou žádost.

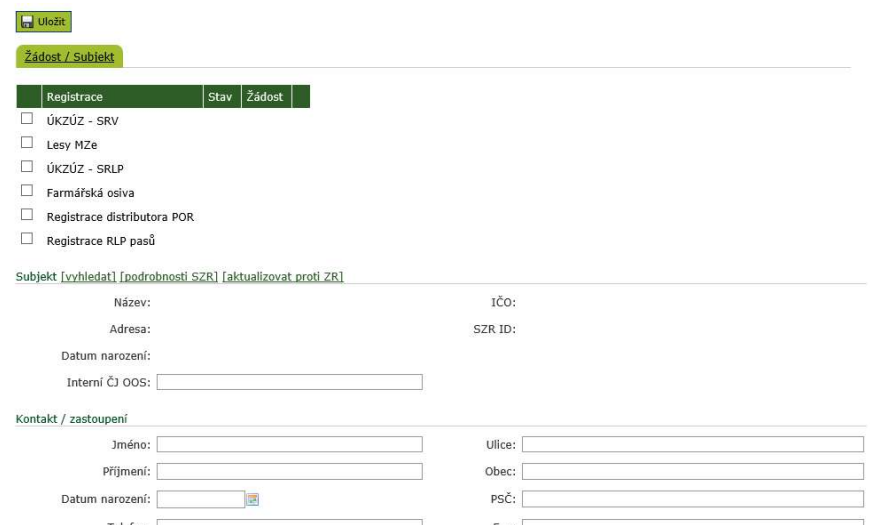

• Na záložce "Registrace RLP pasů" se vybere žádost ze seznamu nepřiřazených žádostí. Následně se vyplní interní č.j. OOS, případně se subjekt (žadatel) vyhledá pomocí IČ pokud jej registr nenačte automaticky na základě žádosti. Vše se uloží tlačítkem vlevo

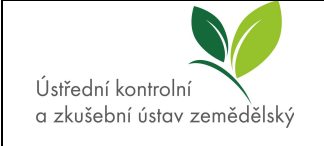

#### nahoře.

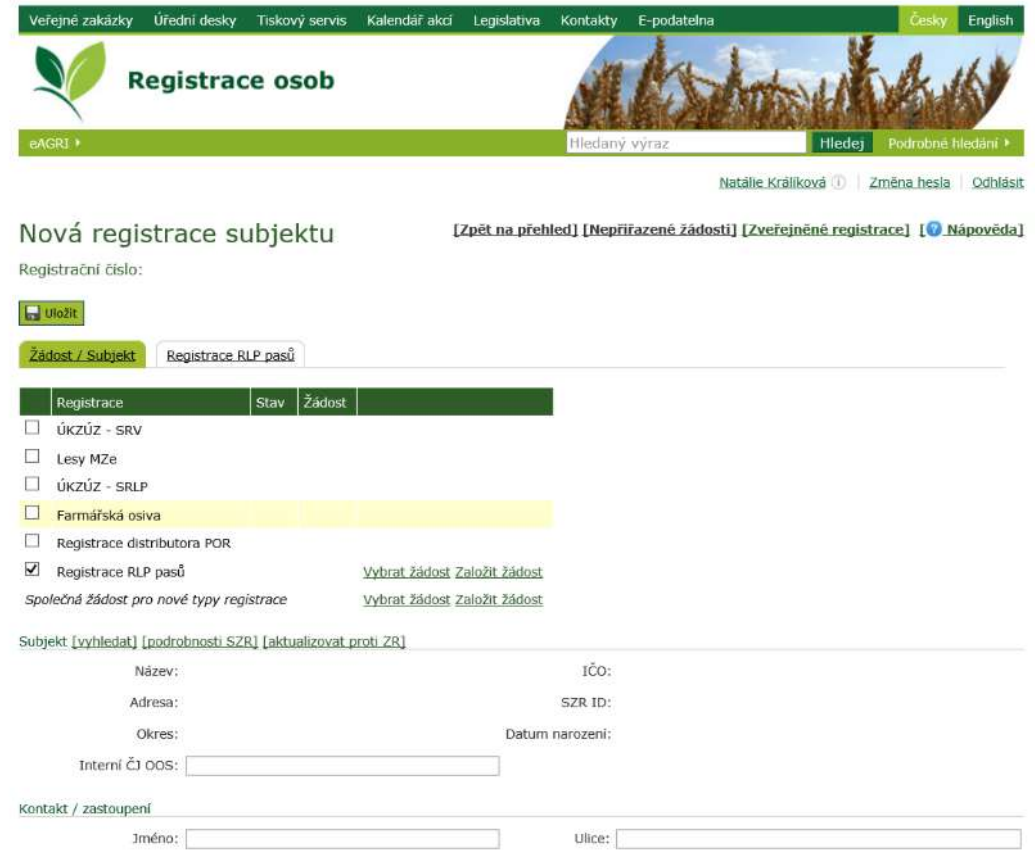

� Po příjmu žádosti o oprávnění k vydávání RL pasů založí pracovník OdMCL v aplikaci LDAP nový účet na portál farmáře – každé osobě jednotlivě, a to pro všechny osoby uvedené žadatelem v žádosti. V případě, že uživatel již účet má založený, zapíše pracovník přidělené přihlašovací jméno na žádost a použije jej ve výzvě. Účet má omezenou platnost, jelikož má žadatel na složení 30 dní ode dne, kdy je mu doručena výzva (poštou nebo datovou schránkou).

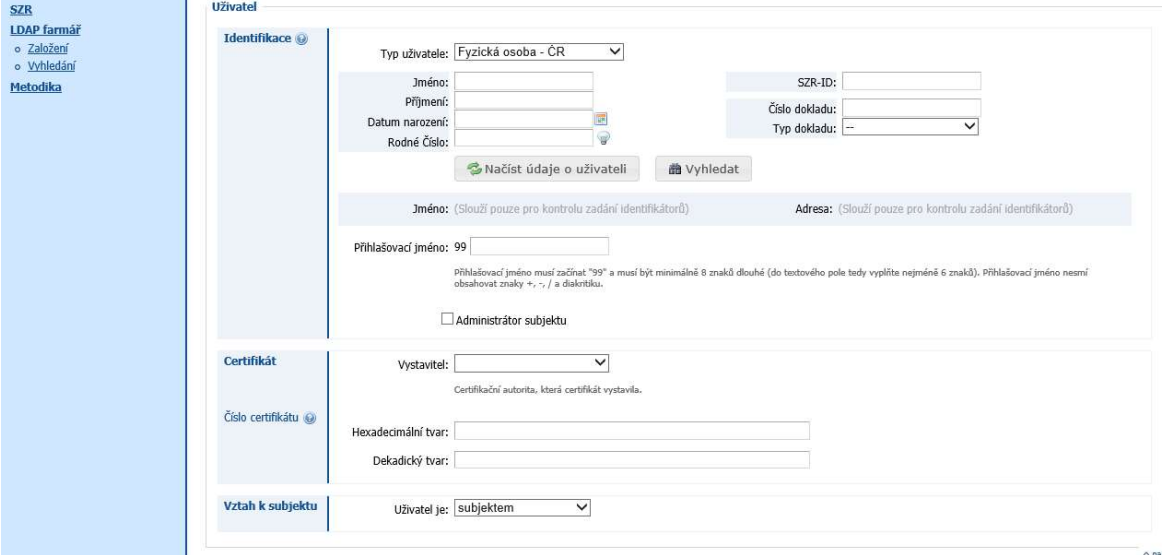

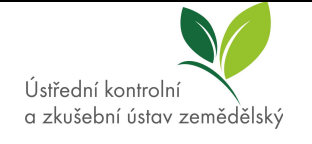

� Pracovník OdMCL se vrátí do portálu Registr osob, zde vyhledá profesionálního provozovatele, který požaduje oprávnění k vydávání RL pasů. Následně se pod záložkou ÚKZÚZ-Registrace RLP pasů vyznačí dle žádosti skupiny rostlin a rostlinných produktů komodit (ovocné druhy včetně jahodníku, vinná réva, chmel, okrasné druhy, lesní dřeviny, zelenina, léčivé aromatické a kořeninové rostliny, brambor, zemědělské druhy), které budou předmětem činnosti k vydávání RL pasů.

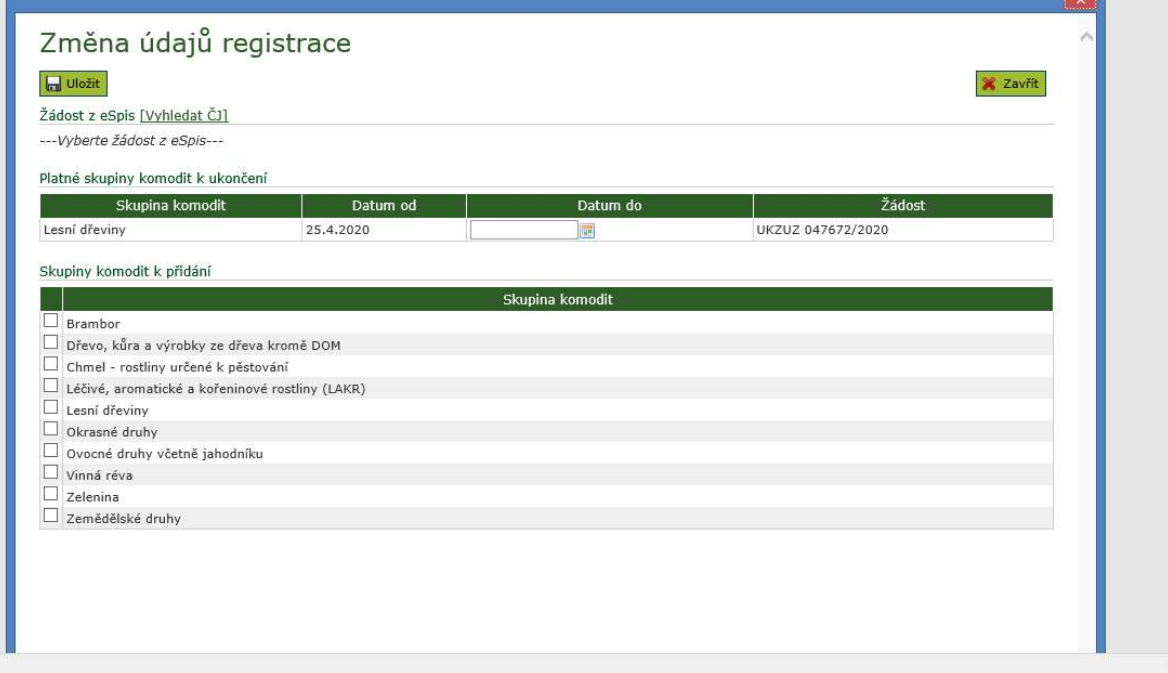

- � Výzva je automaticky odeslána do e-Spis na stůl pracovníka, který žádost do RO odeslal. V případě, že má žadatel datovou schránku, je výzva odeslána k podpisu jedné z oprávněných osob (vedoucí oddělení mezinárodní certifikace a legislativy nebo ředitelce OOS). Podepsaný dokument je odeslán žadateli pomocí datové schránky. Pokud žadatel nemá datovou schránku, je mu dokument odeslán doporučeně formou dodejky do vlastních rukou adresáta. V tomto případě je doklad podepisován vlastnoručním podpisem jedné z oprávněných osob (vedoucí oddělení mezinárodní certifikace a legislativy nebo ředitelky OOS), na doklad je připojeno hranaté razítko OOS, ÚKZÚZ.
- � Současně s výzvou je na e-mail metodika specialisty na ŠO a v kopii na ředitele OTI odeslán předvyplněný Protokol o provedení místního šetření a současně s ním i sken žádosti. Ten tyto dokumenty dále postoupí příslušnému vedoucímu OdTI, který poté přiděluje příslušnému inspektorovi na základě okresu, v němž bude místní ohledání prováděno. Po provedení ohledání na místě zašle inspektor protokol v e-spis na příslušného pracovníka OdMCL. Originály dokumentů zasílá inspektor OTI hromadně vždy na konci měsíce na pracoviště OOS v Praze – Motol.
- � Pokud pověřená osoba ukončí smluvní či zaměstnanecký poměr se žadatelem o oprávnění k vydávání RL pasů je žadatel povinen jmenovat novou pověřenou osobu a

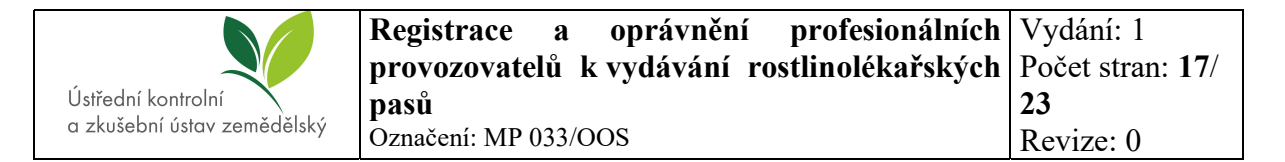

požádat ÚKZÚZ o složení distančního testu. V takovém případě je žadateli zasílána nová výzva ke složení distančního testu, doklad zůstává stejný.

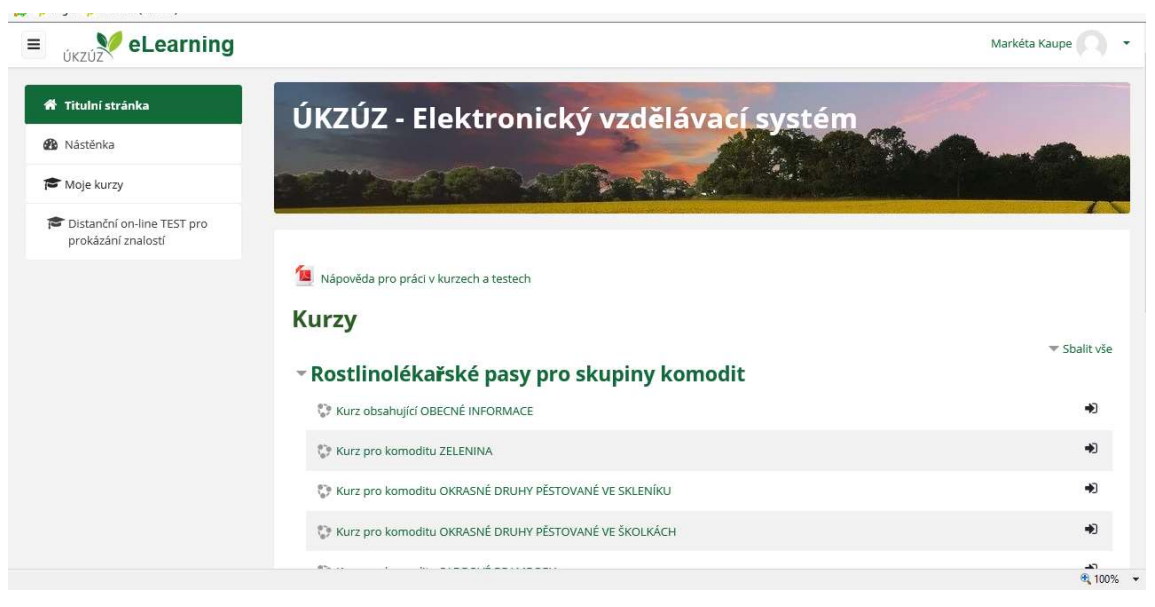

- � Distanční test obsahuje 30 otázek a je úspěšně složen v případě nejméně 25 správných odpovědí. Čas pro zpracování testu je 60 minut a test je třeba složit nejpozději do 30 dnů ode dne získání přístupu profesionálního provozovatele k distančnímu testu. Po úspěšném absolvování testu ve stanovené lhůtě 30 dnů, je datum složení distančního testu zaznamenáno pracovníkem OdMCL do Registru osob.
- � Následně je profesionálnímu provozovateli v souladu s čl. 89 nařízení (EU) 2016/2031 podle § 13 odst. 3 zákona č. 326/2004 Sb. vydán Doklad o udělení oprávnění k vydávání RL pasů pro příslušné druhy komodit.
- � Pokud uplynula lhůta 30 dnů od doručení výzvy k absolvování distančního testu a distanční test nebyl splněn, zašle ÚKZÚZ účastníku řízení Seznámení s podklady před vydáním rozhodnutí. Toto seznámení s podklady je generováno v aplikaci RO. Nejprve je potřeba zadat datum a číslo jednací místního ohledání, které bylo provedeno inspektorem ÚKZÚZ – prostřednictvím tlačítka "Zadat údaj ohledání". Následně se pod položkou "Připravit dokument" objeví možnost "Seznámení s podklady". Toto seznámení je třeba vygenerovat, následně upravit ve Wordu tak, aby zde byly veškeré správné údaje. Ve chvíli, kdy je dokument ve finální podobě je třeba ho uložit a vydat pomocí tlačítka "Vydat seznámení s podklady". Pokud účastník řízení nevyužil možnosti se k podkladům vyjádřit ve lhůtě 5 dnů od jejich doručení, zašle ÚKZÚZ účastníku řízení Rozhodnutí o zamítnutí žádosti o oprávnění k vydávání RL pasů.
- � S ohledem na výše uvedené, tedy že nedošlo ke splnění jedné z podmínek pro udělení oprávnění k vydávání RL pasů – ověření potřebných znalostí prostřednictvím distančního testu ve stanovené lhůtě, nezbývá ÚKZÚZ než podanou žádost o oprávnění k vydávání RL pasů zamítnout. Zamítnutí je prováděno v RO, nejprve je připraven dokument – zamítnutí. Ten je vygenerován, editován ve Wordu a následně vydán. Tento dokument je vydáván 5 dní po doručení seznámení s podklady.

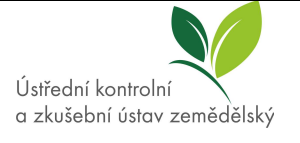

� Jakýkoliv z výše uvedených generovaných dokumentů je vždy automaticky odeslán do e-Spis na stůl pracovníka, který žádost do RO odeslal. V případě, že má žadatel datovou schránku, je doklad odeslán k podpisu jedné z oprávněných osob (vedoucí oddělení mezinárodní certifikace a legislativy nebo ředitelce OOS). Podepsaný dokument je odeslán žadateli pomocí datové schránky. Pokud žadatel nemá datovou schránku, je mu dokument odeslán doporučeně formou dodejky do vlastních rukou adresáta. V tomto případě je doklad podepisován vlastnoručním podpisem jedné z oprávněných osob (vedoucí oddělení mezinárodní certifikace a legislativy nebo ředitelky OOS), na doklad je připojeno červené kulaté razítko se státním znakem.

#### **5.1.6 Aktualizace údajů profesionálních provozovatelů**

Každý rok jsou profesionální provozovatelé povinni provést aktualizaci údajů uvedených v Registru osob, a to v případě, že došlo k jejich změně nejdéle do 30. dubna. Pokud se jedná o změnu kontaktní osoby, je nutné ji oznámit nejpozději jeden měsíc po změně. Pracovník OdMCL zanese informace podané na formuláři "Aktualizace údajů profesionálních provozovatelů" do Registru osob. Pokud se jedná o změnu rozsahu činností (uvádění do oběhu, vývoz, dovoz), vydá a zašle subjektu doklad o aktualizaci. Postup je následující:

- � v e-Spis u žádosti nastaví úpravy přetřídění změna VS a typu 85.1.1.1 (Registrace a evidence osob a činností),
- � vyplní značku ve formátu XXXXX(číslo útvaru)/Příjmení pracovníka,
- � předá žádost externí aplikaci MZe Registr osob, a to pomocí funkce oběh předat externí aplikaci,
- � v RO klikne v záložce ÚKZÚZ SRLP nebo Registrace RLP pasů na tlačítko změna registrace. V okně, které vyskočí, vybere úplně nahoře žádost (pomocí tlačítka Vyhledat ČJ). Dole v tabulce vyplní skupiny komodit nebo činnosti k přidání, uvede datum (datum přijetí žádosti) a vše uloží.
- � Následně je vygenerován doklad o aktualizaci, který je upraven, uložen a vydán.
- � Doklad je vždy automaticky odeslán do e-Spis na stůl pracovníka, který žádost do RO odeslal. V případě, že má žadatel datovou schránku, je doklad odeslán k podpisu jedné z oprávněných osob (vedoucí oddělení mezinárodní certifikace a legislativy nebo ředitelce OOS). Podepsaný dokument je odeslán žadateli pomocí datové schránky. Pokud žadatel nemá datovou schránku, je mu dokument odeslán doporučeně formou dodejky do vlastních rukou adresáta. V tomto případě je doklad podepisován vlastnoručním podpisem jedné z oprávněných osob (vedoucí oddělení mezinárodní certifikace a legislativy nebo ředitelky OOS), na doklad je připojeno červené kulaté razítko se státním znakem.

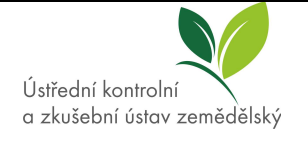

#### **5.1.7 Udělení licence pro uvádění reprodukčního materiálu lesních dřevin dle zákona č. 149/2003 Sb., o obchodu s reprodukčním materiálem lesních dřevin**

- *5.1.7.1* Postup žadatele udělení licence pro uvádění RM lesních dřevin Žadatel:
	- � vyplní formulář včetně přílohy číslo 2 žádosti o registraci,
	- � přiloží úředně ověřenou kopii dokladu o dosaženém lesnickém vzdělání žadatele (v případě právnické osoby je doklad určené zodpovědné osoby),
	- � přiloží čestné prohlášení, že tato osoba nezastává funkci vedoucího pracovníka ve státním podniku, státní organizaci nebo v obchodní společnosti zabývající se podnikáním v oboru, který je předmětem licence podle § 21a odst. 2 zákona č. 149/2003 Sb.,
	- � přiloží popis dosavadní odborné lesnické praxe žadatele s uvedením počtu let trvání praxe,
	- � uhradí správní poplatek 1000,- Kč (kolkovou známkou),
	- � všechny dokumenty po jejich zkompletování odešle poštou na adresu jednotného podacího místa na ÚKZÚZ.

*5.1.7.2* Postup pracovníka při vyřizování žádosti o licenci pro uvádění reprodukčního materiálu lesních dřevin:

- � V e-Spis u žádosti nastaví úpravy přetřídění změna VS a typu 85.1.1.1 (Registrace a evidence osob a činností),
- � vyplní značku ve formátu XXXXX(číslo útvaru)/Příjmení pracovníka,
- � předá žádost externí aplikaci MZe Registr osob, a to pomocí funkce oběh předat externí aplikaci,
- � v aplikaci Registrace osob přehled subjektů a registrace založí novou žádost.
- Na záložce "Lesy MZe" se vybere žádost ze seznamu nepřiřazených žádostí. Následně se vyplní interní č.j. OOS, případně se subjekt (žadatel) vyhledá pomocí IČ pokud jej

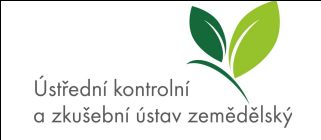

registr nenačte automaticky na základě žádosti. Vše se uloží tlačítkem vlevo nahoře.

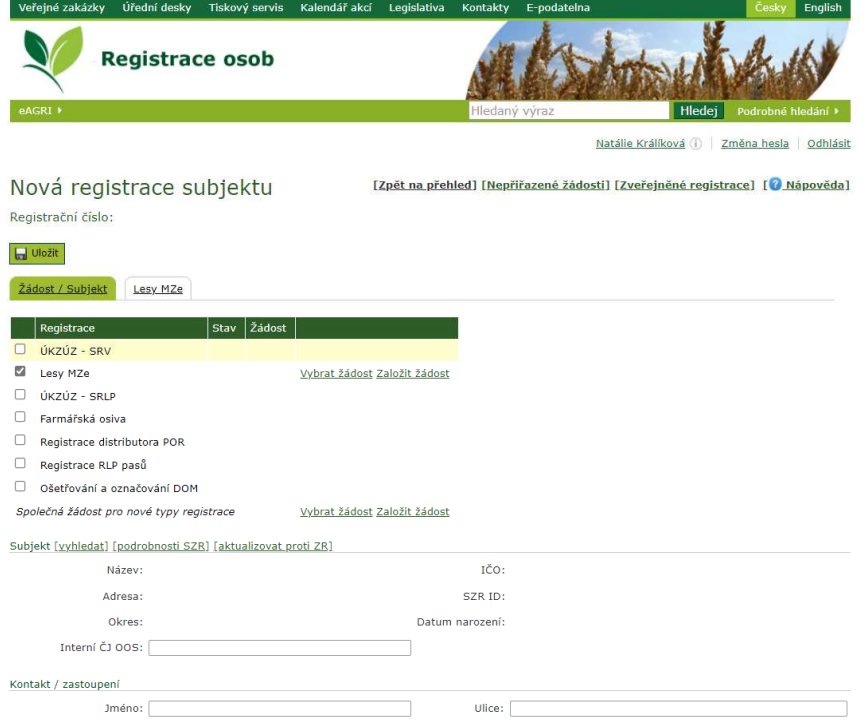

- � Poté se přejde na záložku Lesy MZE, kde je třeba kliknout na tlačítko Předat na MZe vlevo nahoře, zde pak vyskočí náhled předávacího protokolu. Pracovník OdMCL klikne na předat, žadateli je přiděleno registrační číslo.
- � Toto číslo se uvede na doručený originál dokumentů, všechny dokumenty je nezbytné okopírovat. Originály zašle na MZe – konkrétně k rukám příslušného pracovníka oddělení ochrany lesa na MZe. Kopie založí do šanonu. Pokud chybí nějaké dokumenty, pracovník OdMCL uvědomí pracovníka MZe. Doplňování údajů a dokladů či poplatků si již řeší samotný pracovník oddělení ochrany lesa MZe.
- � MZe po vydání rozhodnutí posílá kopii rozhodnutí na vědomí ÚKZÚZ, pracovník OdMCL datum a číslo licence následně vyplní do RO do záložky "Lesy MZe" po kliknutí na tlačítko "Rozhodnutí o registraci".
- � Z MZe může také přijít rozhodnutí, kterým se měnilo číslo platné licence. V takovém případě pracovník OdMCL v záložce Lesy MZe klikne na "Změnit ČJ a datum" a napíše do kolonek údaje z nového rozhodnutí a vše uloží.

#### **5.1.8 Ukončení činnosti**

Pokud má subjekt v úmyslu svou činnost ukončit, zašle datovou schránkou nebo poštou na adresu jednotného podacího místa na ÚKZÚZ formulář "Oznámení o ukončení činnosti". Na formuláři označí činnosti, které má v úmyslu ukončit.

Pracovník po přijetí:

� v e-Spis u žádosti nastaví úpravy – přetřídění změna VS a typu 85.1.1.1 (Registrace a evidence osob a činností),

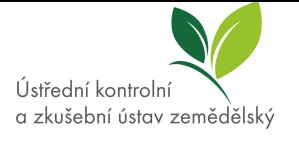

- � vyplní značku ve formátu XXXXX(číslo útvaru)/Příjmení pracovníka.
- � předá žádost externí aplikaci MZe Registr osob, a to pomocí funkce oběh předat externí aplikaci,
- � V registru osob nalezne pracovník OdMCL subjekt vyhledá si činnosti, které budou zrušeny. Otevře si příslušnou záložku a přes tlačítko "Připojit žádost o zrušení registrace" se registrace zruší.
- � Rušit lze také subjekty, které díky propojení na Společný zemědělský registr spadnou do stavu "Návrh na zrušení registrace" z důvodu zániku právnické osoby či úmrtí fyzické osoby. Tyto subjekty jsou rušeny stejným postupem, nicméně subjekt nepodává žádný formulář.
- � Tímto procesem je registrace zrušena, obnovit ji lze jedině podáním nové žádosti o registraci. Pokud žadatel ruší licenci u MZe týkající se RM lesních dřevin, je třeba zaslat oznámení na e-mail příslušného pracovníka oddělení ochrany lesa MZe.

# **6 Související dokumentace**

### **6.1 PRÁVNÍ PŘEDPISY ČR, INTERNÍ DOKUMENTY**

**Zákon č. 219/2003 Sb.,** o uvádění do oběhu osiva a sadby pěstovaných rostlin a o změně některých zákonů (zákon o oběhu osiva a sadby), ve znění pozdějších předpisů

**Zákon č. 149/2003 Sb.,** o obchodu s reprodukčním materiálem lesních dřevin, ve znění pozdějších předpisů

**Zákon č. 326/2004 Sb.**, o rostlinolékařské péči o změně některých souvisejících zákonů, ve znění pozdějších předpisů

**Zákon č. 500/2004 Sb.**, správní řád, ve znění pozdějších předpisů

**Spisový řád ÚKZÚZ** (aktuální verze)

### **6.2 PRÁVNÍ PŘEDPISY EU**

**Nařízení Evropského parlamentu a Rady (EU) 2016/2031** o ochranných opatřeních proti škodlivým organismům rostlin, o změně nařízení Evropského parlamentu a Rady (EU) č. 228/2013, (EU) č. 652/2014 a (EU) č. 1143/2014 a o zrušení směrnic Rady 69/464/EHS, 74/647/EHS, 93/85/EHS, 98/57/ES, 2000/29/ES, 2006/91/ES a 2007/33/ES

**Nařízení Evropského parlamentu a Rady (EU) 2019/827** o kritériích, jež musí splňovat profesionální provozovatelé, aby dodrželi podmínky stanovené v čl. 89 odst. 1 písm. a) nařízení Evropského parlamentu a Rady (EU) 2016/2031, a o postupech zajišťujících splnění uvedených kritérií (účinné od 14. 12. 2020)

# **7 Zrušovací a přechodná ustanovení**

Tímto MP se ruší MP 06/ORLI Registrace osob podle §12 a udělení oprávnění k vydávání RL pasů podle §17 zákona č. 326/2004 Sb., (v platnosti od 14.12.2015)

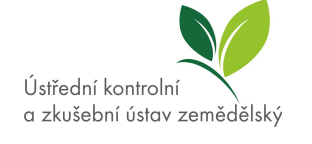

### **8 Přílohy**

**Příloha č. 1** – Žádost o registraci – jednotná registrace a evidence osob, které vyrábějí a uvádějí do oběhu rostliny, rostlinné produkty a jiné předměty

**Příloha č. 2** – Příloha č. 1 žádosti o registraci

**Příloha č. 3** – Příloha č. 2 žádosti o registraci

**Příloha č. 4** – Příloha č. 3 žádosti o registraci

Příloha č. 5 – Oznámení o zahájení činnosti dodavatele

**Příloha č. 6 –** Oznámení o zahájení činnosti dodavatele (farmářská osiva)

**Příloha č. 7** – Aktualizace údajů

**Příloha č. 8** – Oznámení o ukončení činnosti dodavatele

**Příloha č. 9** – Výzva k zaplacení správního poplatku

**Příloha č. 10** – Rozhodnutí

**Příloha č. 11** – Oznámení (evidenční číslo)

**Příloha č. 12** - Doklad o zápisu do registru

**Příloha č. 13** - Výzva k absolvování distančního testu

**Příloha č. 14** - Doklad o udělení oprávnění k vydávání RL pasů

**Příloha č. 15**- Seznámení s podklady před vydáním rozhodnutí

**Příloha č. 16** - Rozhodnutí o zamítnutí žádosti o oprávnění k vydávání RL pasů

**Příloha č. 17** – Doklad o aktualizaci

**Příloha č. 18 –** Protokol o provedení místního ohledání

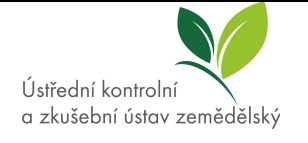

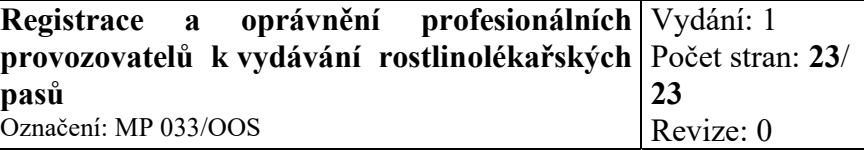